## Contents

<u>Overview</u> <u>What Do I Do First?</u> <u>The MIDIPlay Main Window</u> <u>Menus</u>

Registration Information

### Overview

MIDIPlay for Windows 1.5 is a MIDI player for those systems running Windows 3.1. MIDIPlay allows you to assign full descriptive titles to your MIDI files and store them in a playlist for easy access. You can select from one to all of your MIDI songs for playback. The <u>MIDIPlay main window</u> looks like a stereo component complete with front panel controls and digital readouts. MIDIPlay requires Windows 3.1 and ToolBook runtime 1.53 as well as a compatible MIDI output device.

### What Do I Do First?

Before you can do anything with MIDIPlay you must store at least one MIDI song in the playlist. To do this select **Add Midi File...** from the <u>MIDI menu</u>. You can also click on the Add Midi File button in the <u>MIDIPlay main window</u>. You can add as many midi songs to your playlist as you wish. To select a song(s) for playback select **Midi Playlist** from the <u>MIDI menu</u> or click on the Midi Playlist button in the <u>MIDIPlay main window</u>. Note: Each time you start MIDIPlay, the program will automatically select the first song in the playlist as long as the playlist is not empty. Once you have chosen the song(s) you wish to play, select **Play** from the <u>MIDI menu</u> or click on the Play button in the <u>MIDIPlay main window</u>.

### The MIDIPlay Main Window

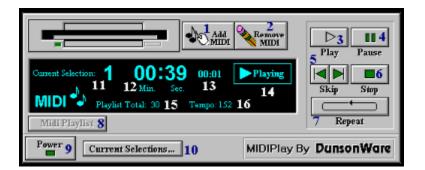

1: Add Midi Button - Clicking on this button will display the Add Midi dialog box. From this dialog box you can select a new midi file to add to your playlist. After selecting the midi file, you will be asked to enter a description for the midi file. The new midi file will then be added to your playlist.

2: **Remove Midi Button** - Clicking on this button will display the Remove Midi dialog box. From this dialog box you can select the midi song that you wish to remove from your playlist. (This option does not delete the actual midi file, it only removes the midi song from your playlist.)

3: Play Button - This button will begin playing the currently selected midi song(s).

4: **Pause Button** - This button will pause the currently playing song. Selecting this button again will start the song from the point where it was paused.

5: **Skip Buttons** - These buttons will play the Next or Previous song of your selection. The currently playing song will stop.

6: Stop Button - This button will stop the currently playing song.

7: **Repeat Button** - Selecting this button toggles repeat on and off. With repeat on, the current selection will play in a loop.

8: **Midi Playlist Button** - Selecting this button will show the playlist from which you can choose the song(s) you wish to play.

9: Power Button (Exit Button) - Selecting this button will end the program.

10: **Current Selections Button** - This button will display the song(s) you have currently selected.

11: Current Selection Indicator - Shows which song is currently playing.

12: Selection Total Time Indicator - Shows in minutes and seconds the total time of the

currently playing song.

13: Elapsed Time Indicator - Shows the elapsed time of the currently playing song.

14: **Status Indicator -** Shows the current status of the currently selected song (PLAYING, PAUSED or STOPPED).

15: Playlist Total Indicator- Shows the total number of midi songs in your playlist.

16: Tempo Indicator- Shows the tempo of the currently playing song.

# Menus

<u>File</u> <u>Midi</u> <u>Settings</u> <u>Help</u>

### **Registration Information**

MIDIPlay 1.5 for Windows is being distributed as shareware. You are encouraged to try this program for a period of up to 30 days to see if you like it. You may also freely distribute this program so long as it is not altered in any manner. If you find that you would like to continue using MIDIPlay after the 30 day trial period is up, please register its use by filling out the registration form (see below) and sending a \$5.00 check or money order payable to DunsonWare to the following address:

#### **DunsonWare**

PO. Box 771269 Wichita, KS 67277

**REGISTRATION FORM** 

# File Menu

**Exit** - Exits the program

## Midi Menu

**Midi Playlist** - Selecting this option will show the playlist from which you can choose the song(s) you wish to play

Current Selections - This option will display the song(s) you have currently selected.

**Add Midi File -** Choosing this option will display the Add Midi dialog box. From this dialog box you can select a new midi file to add to your playlist. After selecting the midi file, you will be asked to enter a description for the midi file. The new midi file will then be added to your playlist.

**Remove Midi File -** Choosing this option will display the Remove Midi dialog box. From this dialog box you can select the midi song that you wish to remove from your playlist. (This option does not delete the actual midi file, it only removes the midi song from your playlist.)

**Play** - This option will begin playing the currently selected midi song(s). (Keyboard shortcut: **P**)

**Play Next** - Stops the currently playing song and begins playing the next song of the current selections. (Keyboard shortcut: **Right Arrow**)

**Play Previous -** Stops the currently playing song and begins playing the previous song of the current selections. (Keyboard shortcut: Left Arrow)

**Pause** - This option will pause the currently playing song. Selecting this option again will start the song from the point where it was paused. (Keyboard shortcut: **Spacebar**)

**Stop** - This option will stop the currently playing song. (Keyboard shortcut: **Esc.**)

## **Settings Menu**

**Repeat -** Plays the currently selected songs in a loop. (Keyboard shortcut: **R**)

**Auto Minimize -** Automatically minimizes the MIDIPlay main window when playback begins.

**Stay On Top -** Keeps the MIDIPlay main window as the topmost window. It will stay above all other windows on the desktop.

# Help Menu

Contents - Displays the MIDIPlay 1.5 help file (Keyboard shortcut F1)

How To Use Help - Displays the Windows 3.1 Help Engine help file

About - Displays information about MIDIPlay 1.5

## **Registration Form for MIDIPlay 1.5**

To print this registration form select Print Topic from the File menu.

Thank you for registering MIDIPlay 1.5. Please fill out the following information and send this registration form along with a check or money order for \$5.00 payable to DunsonWare to the address listed below.

| NAME   |  |
|--------|--|
| STREET |  |
| CITY   |  |
| STATE  |  |
| ZIP    |  |

DunsonWare PO. Box 771269 Wichita, KS 67277